# **Skarf Docs**

*Release 0.2.3*

**Wooferz**

**Jul 10, 2022**

# **INSTALLING**

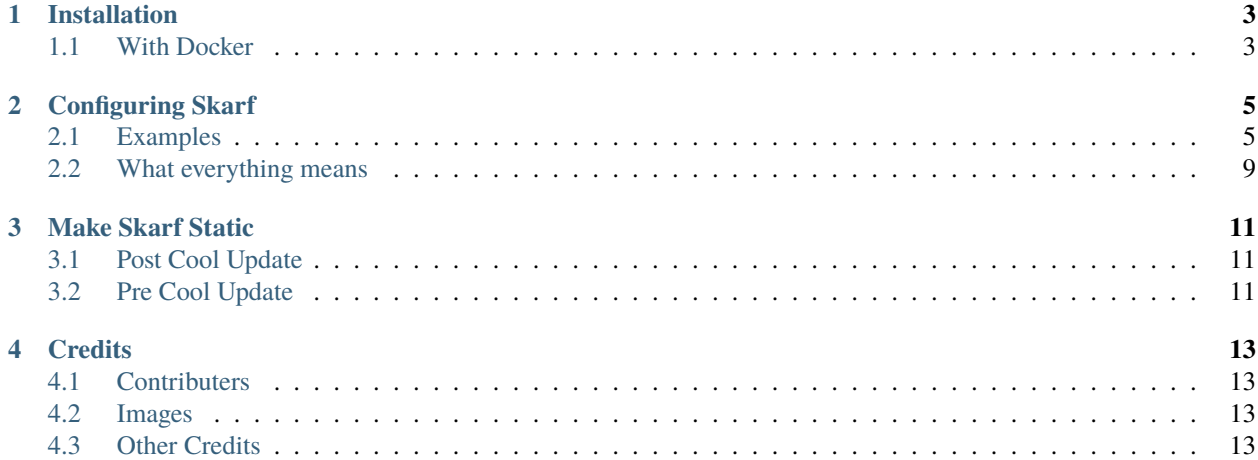

Welcome to the skarf docs which teaches you how to install and configure skarf. Project Source: [Github](https://github.com/woooferz/skarf)

#### **ONE**

#### **INSTALLATION**

<span id="page-6-0"></span>It is relativly easy to setup skarf with docker.

## <span id="page-6-1"></span>**1.1 With Docker**

Install Docker: [Get Docker](https://docs.docker.com/get-docker/)

#### **1.1.1 Docker Compose**

docker-compose.yml

```
version: '3.3'
services:
   app:
        container_name: skarf
       ports:
            - '8080:80' # To expose skarf onto the host machine (remove this if you are␣
˓→using a reverse proxy such as traefik)
       volumes:
            - './static:/app/static' # To store data in the [website]/static/ url
            - './config:/app/config' # To store the config.yml config
            - `./build:/app/build` # If you want to compile the website instead of.
˓→serving it as a webpage.
        image: 'ghcr.io/woooferz/skarf:master'
```
Then run docker-compose up and CTRL+C to get out of it and configure it. Help: *[Configure Skarf](#page-8-0)*

#### **1.1.2 Docker CLI (Untested) (Not Recommended)**

Run this command:

```
docker run --name skarf -p 8080:80 -v /path/to/static:/app/static -v /path/to/config:/
˓→app/config -v /path/to/build:/app/build ghcr.io/woooferz/skarf:master
```
To get out you probably need to do docker stop skarf from another shell and then you can configure it. Help: *[Configure Skarf](#page-8-0)*

**TWO**

## **CONFIGURING SKARF**

<span id="page-8-0"></span>You can configure skarf with YAML and JSON. To configure skarf (in docker) you'll need to mount /app/config to a local directory, and then you can put a config.json or config.yml into that folder. You can see examples of configs on this page, and further down there is a section which tells you what everything means.

#### <span id="page-8-1"></span>**2.1 Examples**

#### **2.1.1 Example YAML (**config.yml**)**

```
version: 6 \# pls no touch this
static: false
debug: false
settings:
 name: "Person" # Main name
  subtitle: "Some for info" # A little text below namwe
  font: Roboto, Arial # The font-family to use for the page
  verified: false # adds a cool checkmark
  check-color: '#55FF11' # decides the color of checkmark
  color: "#6F6F6F" # The color of the name and subtitle
  button-border-radius: '15'
  link-color: "#F6F6F6" # The color of the text on the links
  card:
   border-radius: '15'
   glass:
      status: true
      color: "#FFFFFFAA"
   solid:
      status: false
      color: "#FFFFFF"
  custom-css: false # OPTIONAL! url to custom css
  kofi:
   status: false # kofi on / off status
   slug: supportkofi # if your kofi was https://ko-fi.com/supportkofi then you would.
˓→put 'wooferz'
   text: Support Ko-Fi # the text on the button (Keep under 13 characters as it will.
˓→add a scroll bar otherwise)
   background-color: '#00b9fe' # background color of button
   text-color: '#ffffff' # text color of button
  font-awesome:
```
(continues on next page)

(continued from previous page)

```
pro: false # if you have pro set to true
   pro-url: "/idk/here/maybe" # if you have pro enter url here, either a local one such␣
˓→as /static/fontawesome-pro.css or an external one such as https://fontawesome.example.
˓→com/pro.css (BOTH OF THESE WON'T WORK, GET YOUR OWN LINK)
 background: # The background info
   type: color # image or color or gradient Decides what to put as the background
   content: "#2F2F2F" # url to image or a color code (e.g. /static/bg.png) or the first
˓→color of a gradient
   content-2: "#FFFFFF" # only used when there is a gradient, the second color of
ightharpoonupgradient
 favicon: /static/favicon.png # If you want a favicon
 description: Some info in the meta description tag # If you want a meta description
 image:
   type: font-awesome # image or font-awesome decides how to display avatar
   style: solid # for font-awesome. Decides what style to display the icon
   content: user # font-awesome icon name, or url to image
 share: true
 share-color: '#3F3F3F'
 links:
   - name: Skarf Docs # Frienly Name of link
     link: https://skarf-docs.readthedocs.io/en/latest/index.html # The link to the link
     image: # same as the 'image' item above
       type: font-awesome
       style: solid
       content: book
     color: '#3F3F3F' # the background color of the link
   - name: Skarf Github # same as item above
     link: https://github.com/woooferz/skarf
     image:
       type: font-awesome
       style: brands
       content: github
     color: "#3F3F3F"
   - name: Support Discord
     link: https://discord.gg/VnskbWb4Ft
     image:
       type: font-awesome
       style: brands
       content: discord
     color: "#454FBF"
 mini-links: # different from 'links' as it is only an image/icon with a link. AKA no␣
ightharpoonuptext.
   - link: https://github.com/woooferz/skarf # Link to the service
     image: # same as the 'image' item above
       type: font-awesome
       style: brands
       content: github
     color: "#3F3F3F" # color of it
```
#### **2.1.2 Example JSON (**config.json**)**

{

```
"version": 6,
"static": false,
"debug": false,
"settings": {
  "name": "Person",
 "subtitle": "Some for info",
 "font": "Roboto, Arial",
  "verified": false,
 "check-color": "#55FF11",
 "color": "#6F6F6F",
  "button-border-radius": "15",
  "link-color": "#F6F6F6",
 "card": {
    "border-radius": "15",
    "glass": {
      "status": true,
     "color": "#FFFFFFAA"
    },
    "solid": {
      "status": false,
     "color": "#FFFFFF"
   }
 },
  "custom-css": false,
 "kofi": {
    "status": false,
    "slug": "supportkofi",
    "text": "Support Ko-Fi",
    "background-color": "#00b9fe",
    "text-color": "#ffffff"
 },
  "font-awesome": {
    "pro": false,
    "pro-url": "/idk/here/maybe"
 },
  "background": {
    "type": "color",
    "content": "#2F2F2F",
    "content-2": "#FFFFFF"
 },
 "favicon": "/static/favicon.png",
  "description": "Some info in the meta description tag",
  "image": {
    "type": "font-awesome",
    "style": "solid",
    "content": "user"
 },
  "share": true,
  "share-color": "#3F3F3F",
  "links": [
```
(continues on next page)

```
(continued from previous page)
```

```
{
      "name": "Skarf Docs",
      "link": "https://skarf-docs.readthedocs.io/en/latest/index.html",
      "image": {
        "type": "font-awesome",
        "style": "solid",
        "content": "book"
      },
      "color": "#3F3F3F"
    },
    {
      "name": "Skarf Github",
      "link": "https://github.com/woooferz/skarf",
      "image": {
        "type": "font-awesome",
        "style": "brands",
        "content": "github"
      },
      "color": "#3F3F3F"
    },
    {
      "name": "Support Discord",
      "link": "https://discord.gg/VnskbWb4Ft",
      "image": {
        "type": "font-awesome",
        "style": "brands",
        "content": "discord"
      },
      "color": "#454FBF"
    }
  ],
  "mini-links": [
    {
      "link": "https://github.com/woooferz/skarf",
      "image": {
        "type": "font-awesome",
        "style": "brands",
        "content": "github"
      },
      "color": "#3F3F3F"
    }
  ]
}
```
}

## <span id="page-12-0"></span>**2.2 What everything means**

version Version of renderer to load config with. static If it should compile the webpage instead of serving it as a flask app. It gets compiled to /app/build. debug If debug mode is on which reloads config on every load and shows some version info on page settings.name The title of the card, usually your name/nickname. settings.subtitle Text beneath settings.name with a smaller font size. settings. font Font of the card, needs to be installed on the viewers device. settings.verified Verification status, if set to true it adds a cool little checkmark settings.check-color Decides the color of the checkmark if settings.verified is set to true, if not set it will be the color of settings.color settings.color Text color of settings.name and settings.subtitle. settings.button-border-radius The border radius of all the buttons settings.link-color Text color of all the links. settings.card All the configuration for the card design settings.card.border-radius The border radius of the card settings.card.glass.status If the card should have a glass effect. (From [css.glass\)](https://css.glass) settings.card.glass.color Color of glass effect if it is enabled settings.card.solid.status If the card should have a solid color background. Only can be enabled if settings. card.glass.status is set to false settings.card.solid.color Color of solid background settings. share Status of share button settings.share-color Color of share button if enabled settings.custom-css A link to custom css settings.kofi.status true/false if you want to enable Ko-Fi Integration. settings.kofi.slug Your kofi link, but only the last bit (e.g. supportkofi) settings.kofi.text Button text on Ko-Fi Integration. settings.kofi.background-color Background color of Ko-Fi Integration button. settings.kofi.text-color Text color on Ko-Fi Integration button. settings.font-awesome.pro If you want pro url enabled (true/false) settings.font-awesome.pro-url The link to fontawesome pro you want to use only used if settings. font-awesome.pro is enabled. settings.glass.color Optional! If you want a custom color on the glass effect settings.background.type Either color or image or gradient. Decides the type of background your card will have. settings.background.content If settings.background.type is color then use a hex color code, if it is image then use a image url. If it is gradient then use the first gradient value settings.background.content-2 Only used if settings.background.type is gradient, sets the second gradient value

settings.favicon Path to a favicon.

settings.description Meta description for your card.

settings.image.type Either font-awesome or image. Decides the type of avatar you will have.

settings.image.style Only useful if you are using font-awesome, it will decide what style of icon you will have. It can be solid or brand, assuming you have the free tier of font awesome

settings.image.content If settings.image.type is font-awesome it is an icon name. If it is image then an image url.

settings.links An array/list of links.

settings.links.name The display text of a link.

settings.links.link The link of a link.

settings.links.image Same as settings.image.

settings.links.color The background color of a link.

settings.links.text-color Overides settings.link-color, it sets the color of the link

settings.mini-links Like settings.links but it only has a icon and appears in one line, it is an array/list

settings.mini-links.link The link of the item

settings.mini-links.image Same as settings.image

settings.mini-links.color The color of the link

**THREE**

## **MAKE SKARF STATIC**

## <span id="page-14-1"></span><span id="page-14-0"></span>**3.1 Post Cool Update**

You can simply change the static flag in config.yml/config.json, and it will compile it to /app/build

## <span id="page-14-2"></span>**3.2 Pre Cool Update**

Skarf is created with flask an it will take up your server resources as it is being rendered on the server side. To fix this you can make it static with a workaround kinda thing. Do this after you have finished configuring skarf and you just want the static files left.

First you will need wget, it can be installed on unix based systems.

Run this command:

```
wget --recursive --no-clobber --page-requisites --html-extension --convert-links -
˓→restrict-file-names=windows [link to your skarf instance]
```
This will download your skarf instance and you will be able to view it in static form.

## **FOUR**

## **CREDITS**

## <span id="page-16-1"></span><span id="page-16-0"></span>**4.1 Contributers**

• [woooferz](https://github.com/woooferz) - Main Developer

# <span id="page-16-2"></span>**4.2 Images**

/static/images/avatar.jpeg - Photo by [Shayna Douglas](https://unsplash.com/@itsmaemedia?utm_source=unsplash&utm_medium=referral&utm_content=creditCopyText) on [Unsplash](https://unsplash.com/s/photos/golden-retriever-puppy?utm_source=unsplash&utm_medium=referral&utm_content=creditCopyText) /static/images/waffle.jpeg - Photo by [Mae Mu](https://unsplash.com/@picoftasty?utm_source=unsplash&utm_medium=referral&utm_content=creditCopyText) on [Unsplash](https://unsplash.com/s/photos/waffle?utm_source=unsplash&utm_medium=referral&utm_content=creditCopyText)

## <span id="page-16-3"></span>**4.3 Other Credits**

• [Font Awesome](https://fontawesome.com/) - For awesome (free) icons